6 洗足こども短期大学

**2024年度**

# **入学者選抜要項**

**幼児教育保育科**

#### **目 次**

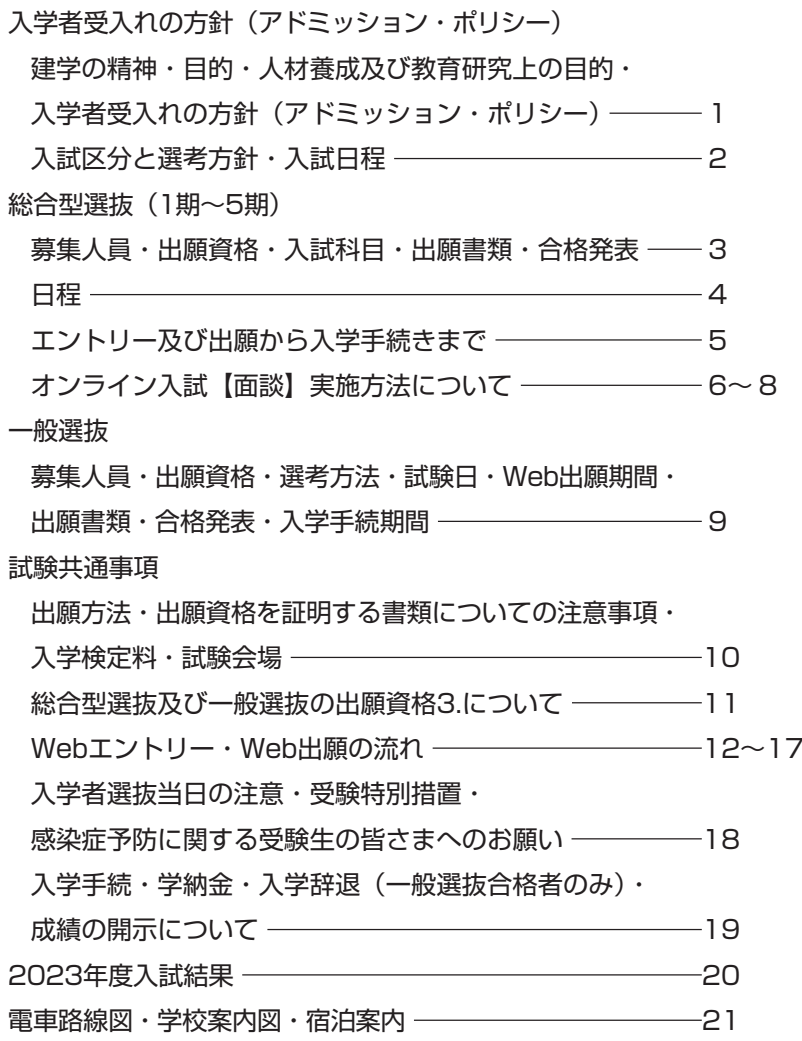

#### **個人情報の取り扱いについて**

出願にあたってご記入いただいた住所・氏名・生年月日・性別等の個人情報は、 ①入学者選抜の実施および結果の通知 ② 大学の情報等の送付業務(発送業務の外部委託を含む) の目的に限り使用致します。 出願された方からの照会や訂正・削除を希望される場合には、速やかに対応致し ますので入試センターまでご連絡ください。

## **入学者受入れの方針(アドミッション・ポリシー)**

#### (建学の精神)

理想は高遠に、実行は卑近に(実践標語)

「若き学徒をして、真の人生の目的に目覚めさせ、さらに人間の天職を悟らせ、謙虚にして慈愛に充ちた心情 (謙愛の徳)を養い、気品高く、かつ実行力に富む有為な人物を育成する」

#### 目的

本学は教育基本法および学校教育法にのっとり、深く専門の学芸を教授研究し、その実際的専門的な能力を養う とともに、幅広い教養を培い、建学の精神に基づいて人格を陶冶し、謙愛の徳を備え、気品高く、国際的視野に 立ち、実行力に富む人材を育成し、もって文化の向上に寄与することを目的とします。

#### 人材養成及び教育研究上の目的

幼児教育保育科は、専門分野の知識・技術を修得するとともに、豊かな人間性と実行力を備え、自立した人間と して職業又は実際生活に必要な能力を有する人材を育成し、もって社会の発展に寄与することを目的とし、次の 各号にかかげる事項を教育目標とします。

- ⑴ 幼児教育・保育に関しての幅広い専門知識と実践力を備え、保育者としての責任感および自覚を持った人材 を養成すること。
- ⑵ 創造的な表現力、コミュニケーション能力、社会性を備えた豊かな人間性を涵養すること。
- ⑶ 幼児教育・保育を担う人材の育成及び教育研究については、その成果を提供することによる地域社会への貢 献を視野に入れ取り組むこと。

#### 入学者受入れの方針(アドミッション・ポリシー)

本学は、建学の精神に基づき、豊かな人間性と実行力を備えた保育者を養成しています。専門的知識と技術の修 得に必要となる基礎学力を備え、保育者になるという夢の実現に向けて強い意志を持って努力できる人を求めて います。

具体的に求める人物像は以下の通りです。

- ⑴ 保育者として社会に出て自立して活動することを目指し、そのために必要な教養と専門性、柔軟な思考力と 的確な判断力を身につけるための熱意と向上心があり、主体的に努力することができる人。
- ⑵ 自分の意見を発信することができる一方で異なる多様な意見も尊重し、他者と明朗活発にコミュニケーショ ンを図りながら協力して授業や行事に取り組むことができる人。
- ⑶ 子どもと子どもを取り巻く社会や文化に関心を持ち、自らの問題意識に基づいて積極的に探求を行い、読む・ 書く・聴く・話す力、および創造的な表現力を主体的に身につけることができる人。
- ⑷ 保育者としての自覚と責任感を持つことを意識し、多様な環境に順応できるように努め、心身の健康管理に 留意できる人。

## **入学者受入れの方針(アドミッション・ポリシー)**

### 入試区分と選考方針

以下の「学力の3要素」とは、「知識・技能」「思考力・判断力」「主体性を持って多様な人々と協働して学ぶ態度」 の3要素を指します。

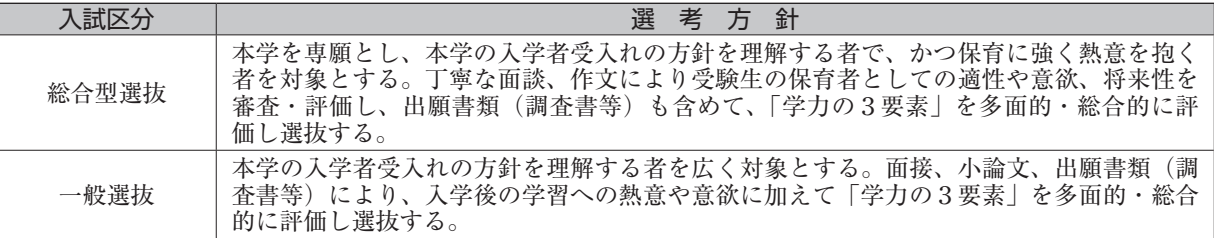

### 入試日程

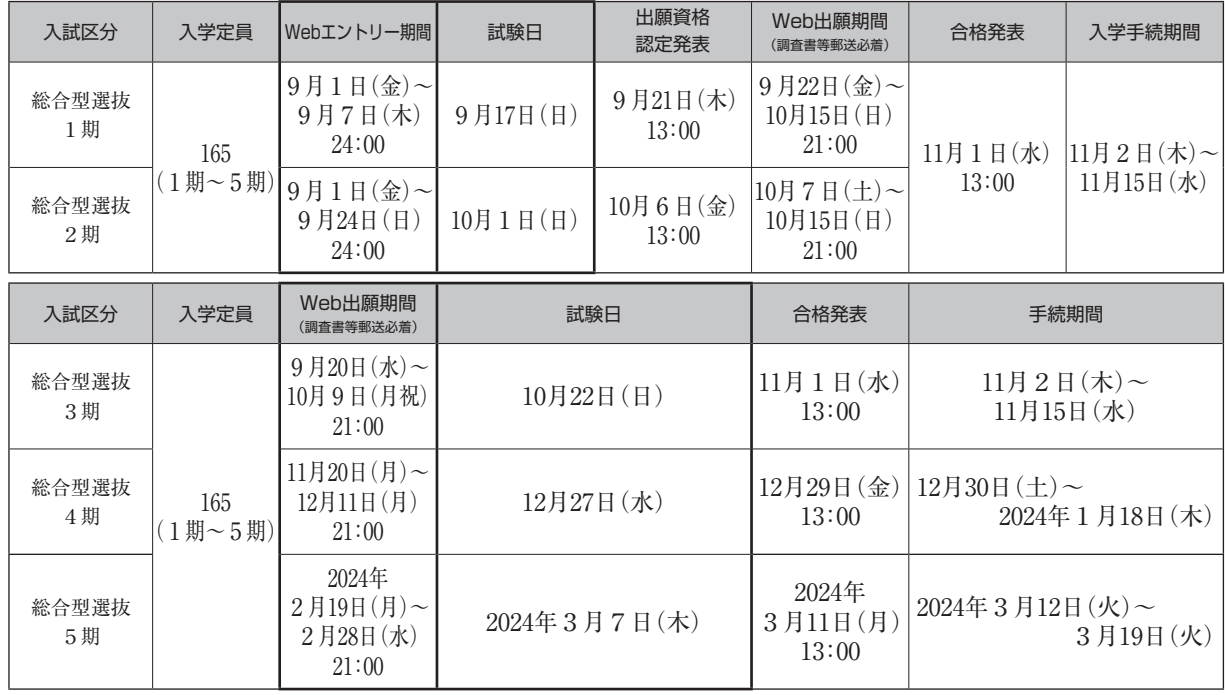

 $\rightarrow$ 詳細はP.4へ

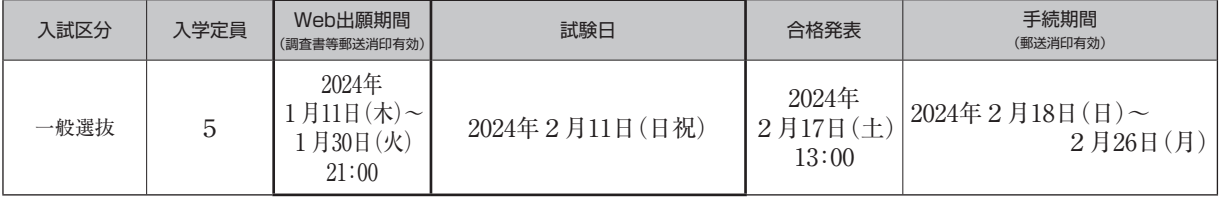

 $\rightarrow$ 詳細はP.9へ

## **総合型選抜(1期~5期)**

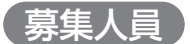

165名

#### 出願資格

本学を専願とし、保育に強く熱意を抱く者で、次のいずれかの条件を満たす者。

- 1. 高等学校(中等教育学校を含む)を卒業した者及び2024年3月卒業見込みの者で、調査書の「国語」「保健体育」 「芸術(音楽・美術・書道)」のいずれか1つの教科の「学習成績の状況」が3.0以上の者。
- 2. 通常の課程による12年の学校教育を修了した者又は2024年3月修了見込みの者。
- 3. 学校教育法施行規則第150条の規定により高等学校を卒業した者と同等以上の学力があると認められる者、又 は2024年3月31日までにこれに該当する見込みの者 (P.11参照)。

#### 入試科目

以下の2科目の試験を行います。

- 1.【面談】個別面談 ※神奈川県・東京都以外の地域に在住の方は、オンラインでの受験が可能です。(P.6~ P.8参照)
- 2.【作文】 次の3つのテーマからいずれか1つを選び、所定の作文用紙に**自筆で記入**したものをWebエントリー (1~2期)又はWeb出願(3~5期)期間内に「大学出願ネット」にアップロードすること。(800 字以内)

※所定の作文用紙はホームページよりダウンロードしてください。(P.16参照)

- **「ごっこ遊び」を通して育つもの**
- **信頼関係を築くために重要なこと**
- **自分にとっての大切な時間とは**

※作文検定にて「認定」された場合は、免除となります。

#### 出願書類

① 調査書(大学を卒業した者、又は2024年3月卒業見込みの者は、大学の卒業証明書又は卒業見込証明書・成績 証明書)

②志願確認票(P.15参照)

③ 入学希望理由書(1期・2期はWebエントリー時に、3~5期はWeb出願時に「大学出願ネット」にアップロ ードしてください。)

#### 合格発表

各合格発表日の13:00に「大学出願ネット」を通じて発表します。大学出願ネットの「出願状況の確認」から、該 当入試の詳細ボタンを押した後にページ下部に表示されます。 ※合否に関するお問い合わせには一切応じません。

## **総合型選抜(1期~5期)**

### 日程(1期・2期)

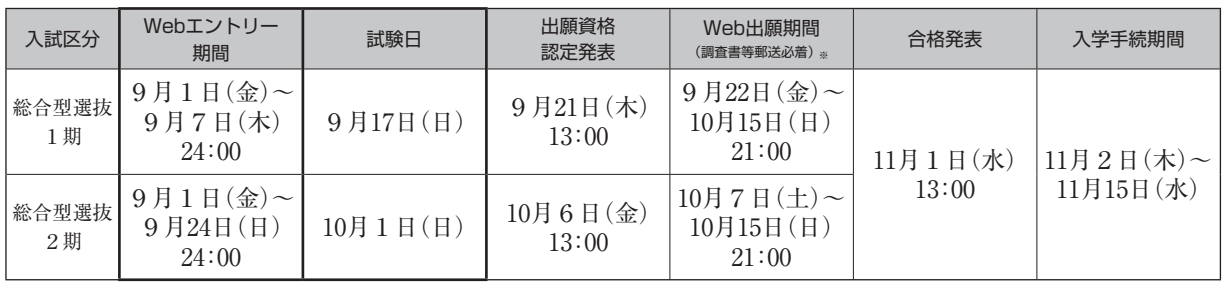

※入学検定料の支払いは、最終日の24:00まで可能です。

### 日程(3期~5期)

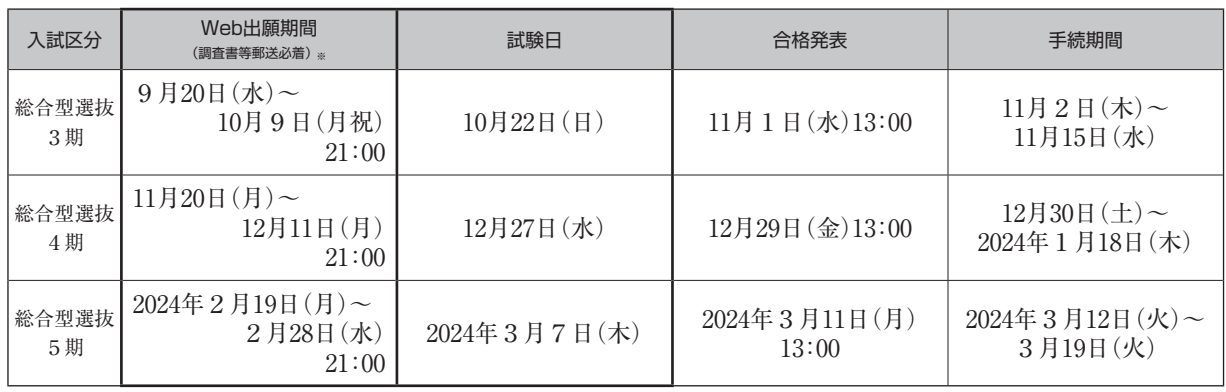

※入学検定料の支払いは、最終日の24:00まで可能です。

## **総合型選抜(1期~5期)**

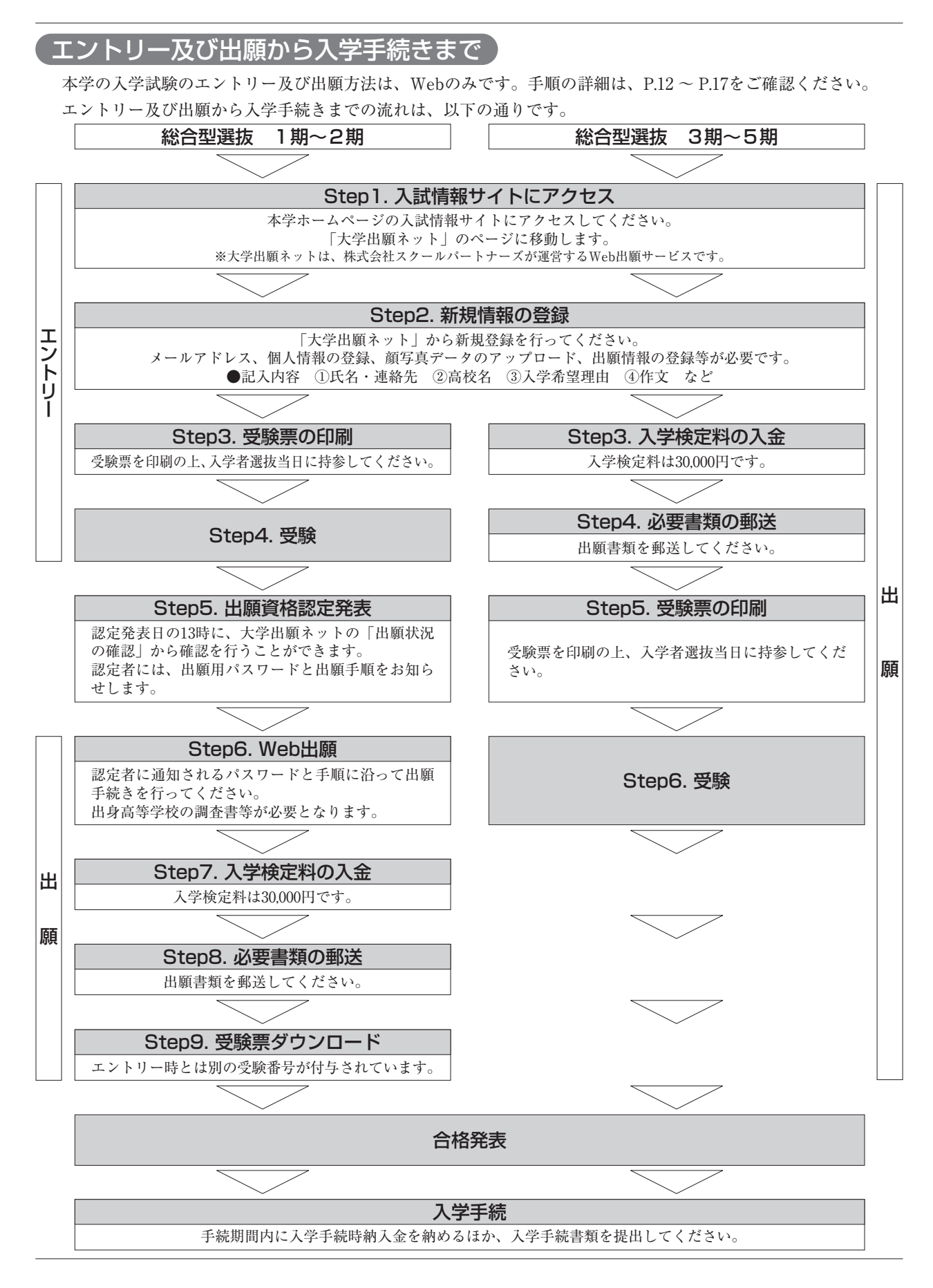

## **総合型選抜**

### オンライン入試【面談】実施方法について

オンライン受験の事前準備

#### 1. Google Classroom※1へのアクセス及び初期設定

オンライン入試は、Google Classroom※1及びGoogle Meet※2を使用して実施します。Web出願が完了した後、 本学よりWeb出願システム(大学出願ネット)を通じて、受験用のGoogleアカウント情報をお送りします。

※1 Google Classroomとは、Google社が無料で提供する教育プラットフォームです。教員(本学)は「Class」 と呼ばれる「教室空間」を設けることができ、生徒(受験者)は「課題の提出」等を簡単に行うこと ができます。

※2 Google Meetは、Google社が無料で提供するビデオ会議ツールです。

本学のオンライン入試は、このGoogle Classroom及びGoogle Meetの機能を利用して実施致します。

スマートフォンまたはタブレットを利用して受験する場合は、事前にアプリのインストールが必要です。 【スマートフォン・タブレットへのClassroom及びMeetのインストール方法】

注: ClassroomアプリはMicrosoft® Windows® のモバイルデバイスでは利用できません。

#### ●Androidの場合

AndroidデバイスでClassroomを使用するには、Google PlayからClassroom及びMeetアプリをダウンロード します。

1. デバイスで[Playストア]をタップします。

2. Google Classroom、Google Meetアプリを検索してインストールします。

●iPhone、iPadの場合

iPhoneやiPadでClassroomを使用するには、Apple® App Store® からClassroom及びMeetアプリをダウンロー ドします。

1. デバイスで[App Store]をタップします。

2. Google Classroom、Google Meetアプリを検索してインストールします。

![](_page_7_Picture_18.jpeg)

#### 2. Google Classroomの初期設定

①出願が完了すると、本学より受験用のGoogleアカウントと、面談用のクラスコードを通知します。 ②Google Classroom 公式サイトにアクセスします 。 ③①の Googleアカウントでログインします 。 ④ログインが完了すると、Classroomのホーム画面が表示されます。これで、Google Classroomを利用するた めの初期設定は完了です。

### **総合型選抜**

#### 面 談

#### 1. 受験の事前準備

スマートフォン・タブレット・PC※のいずれかを用意してください。 試験中に第三者が立ち入らない静かな環境を確保の上、受験してください。

※PCを使用する場合は、必ずWebカメラ・マイク・スピーカー(ヘッドフォン、ヘッドセットでも可)が内蔵 または付属されている機種を使用してください。

Webエントリー又はWeb出願後に発行される受験票を出力の上、手元に用意してください。(※受験票は発 行可能になった時点で、Web出願システムを通じてお知らせが届きます。)

![](_page_8_Picture_6.jpeg)

#### 2. 試験の実施方法

①試験の2日前までに、面談用のクラスコードをお送りします。 ※Googleアカウントは、先にお知らせしたものと同じです。

アカウント通知日から試験前日までの間に、Google Classroom及びGoogle Meetへの接続確認を行ってくだ さい。試験当日に、アクセス方法が分からない、カメラが映らない等が起こらないようにしてください。 接続確認用のGoogle Classroom等の情報は、アカウント通知時にお知らせします。

![](_page_8_Picture_10.jpeg)

#### 3. 受験方法

①試験当日の集合時刻までに、上記の「オンライン受験の事前準備」と同様の手順で、面談用のGoogle Classroomに入室してください。試験当日の集合時刻等は、受験票でお知らせします。

②Google Meetにアクセスしてください。

③Google Meetの「参加」を選択してください。その際、スマートフォン・タブレット・PCのカメラ及びマイ クがオンになっていることを必ず確認してください。

④面談員が入室するまで待機してください。面談員の入室後、指示に従い面談を受験してください。

![](_page_8_Picture_16.jpeg)

## **総合型選抜**

![](_page_9_Figure_1.jpeg)

・受験の際に発生する通信料は、受験者にご負担いただきます。予めご了承ください。

**一般選抜**

#### 募集人員

5名

#### 出願資格

次のいずれかの条件を満たす者。

- 1. 高等学校もしくは中等教育学校を卒業した者及び2024年3月卒業見込みの者。
- 2. 通常の課程による12年の学校教育を修了した者又は2024年3月修了見込みの者。
- 3. 学校教育法施行規則第150条の規定により高等学校を卒業した者と同等以上の学力があると認められる者 又は2024年3月31日までにこれに該当する見込みの者 (P.11参照)。

#### 選考方法

以下の2科目の試験を行います。

- 1. 【面接】個別面接
- 2. 【小論文】テーマは当日出題します。(60分・800字以内)

#### 試験日

2024年2月11日(日)

### Web出願期間

2024年1月11日(木)~1月30日(火)21:00 ※入学検定料の支払いは、最終日の24:00まで可能です。 ※出願手順の詳細はP.12 ~ P.17をご確認ください。

#### 出願書類

[郵送期間]2024年1月11日(木)~1月30日(火)(郵送消印有効)

① 調査書(大学を卒業した者又は2024年3月卒業見込みの者は、大学の卒業証明書又は卒業見込証明書・成績 証明書)

②志願確認票(P.15参照)

③入学希望理由書(Web出願時に「大学出願ネット」にアップロードしてください。)

#### 合格発表

2024年2月17日(土)13:00

 ※ 上記合格発表日に「大学出願ネット」から合否の確認を行うことができます。 ログイン ⇒ 「出願状況の確認」 ⇒ 「出願状況一覧」 ⇒ 「詳細確認」 ⇒ 「合否確認」 ※合否に関するお問い合わせには一切応じません。

#### 入学手続期間

2024年2月18日(日)~2月26日(月) ※手続期間内に入学手続時納入金を納めるほか、入学手続書類を提出してください(P.19参照)。

### 出願方法

出願期間内に「大学出願ネット」から出願登録してください。 ※大学出願ネットは、株式会社スクールパートナーズが運営するWeb出願サービスです。 出願書類は、速達・簡易書留にて郵送してください。

#### 出願資格を証明する書類についての注意事項

![](_page_11_Picture_130.jpeg)

※出願書類に不備がある場合には、受理しないことがあります。

※提出された書類等は、いかなる理由においても返還致しません。

※ 調査書・卒業(見込)証明書・成績証明書において、氏名は戸籍に記載の文字と同一のものが必要となりますので、発行申込時に注意してくださ い。戸籍上の氏名と相違する場合は戸籍抄本等の提出が必要です。

### 入学検定料

入学検定料は30,000円です。 納入された入学検定料は、いかなる理由においても返還致しません。 ※納入の際には、別途手数料1,100円が必要です。

#### 試験会場

本学

※ 総合型選抜の志願者で神奈川県・東京都以外の地域に在住の方は、オンラインでの受験が可能です。オンライ ン受験を希望する方は、出願の際、試験会場に「オンライン」を選択してください。 実施方法については、P.6~ P.8をご覧ください。

#### お総合型選抜及び一般選抜の出願資格3.について

出願資格3.は具体的に下記7項目のいずれかに該当することが必要です。

① 外国において学校教育における12年の課程を修了した者又はこれに準ずる者で文部科学大臣の指定した者

- ② 文部科学大臣が高等学校の課程と同等の課程を有するものとして認定した在外教育施設の当該課程を修了した 者
- ③ 文部科学大臣が指定した専修学校の高等課程(修業年限が3年以上であることその他の文部科学大臣が定める 基準を満たすものに限る。)を文部科学大臣が定める日以後に修了した者
- ④ 文部科学大臣の指定した者
- ⑤ 高等学校卒業程度認定試験規則による高等学校卒業程度認定試験に合格した者(旧規程による大学入学資格検 定に合格した者を含む。)
- ⑥ 学校教育法第90条第2項の規定により大学に入学した者であって、当該者をその後に入学させる大学において、 大学における教育を受けるにふさわしい学力があると認めた者
- ⑦ 本学において、個別の入学資格審査により、高等学校を卒業した者と同等以上の学力があると認めた者で、18 歳に達した者

(注意)

 ・ ⑥または⑦で出願する者は、事前に個別の入学資格審査が必要となるため、出願前に本学入試センターま でご連絡ください。事前連絡は、総合型選抜の場合は各エントリー期間(3期~5期の場合は出願期間) 終了日の1カ月前まで、一般選抜の場合は2023年12月8日(金)までに行ってください。

### Webエントリー・Web出願の流れ 本学の入学試験の出願方法は、Web出願のみです。インターネットに接続されたPC、スマートフォン等を準備の上、 本学ホームページよりWeb出願システムにアクセスしてください。 出願の事前準備 ■~■を用意してください。 ■■ インターネットに接続されているパソコン セキュリティ的な観点から、ブラウザーやOSは最新のものにアップデートしてご利用ください。 大学出願ネットを快適にお使いいただくために、以下のブラウザーでのご利用を推奨します。 • Windows …… Edge / Google Chrome (最新版) / Mozilla Firefox (最新版) • Macintosh …… Safari 7.0以降 • iOS 10以降 • Android 8以降 2 利用可能なメールアドレス (自分専用) 登録や受験までに必要な情報がentry@senzoku.ac.jpから送信されます。 (● のパソコンとは異なる、携帯電話等のアドレスでも可)。 **PDF** 3 PDFデータを開くためのアプリケーション Adobe社の「Adobe Acrobat Reader」、「Adobe Reader」を推奨します。 4 A4サイズが出力できるプリンター 受験に必要な「**志願確認票**」や「**受験票**」などを出力します。 コンビニエンスストア等でネットワークプリント対応マルチコピー機を利用しての印刷も可能 です。

#### 5 調査書などの必要書類の準備

調査書や推薦書などの必要書類は発行に時間がかかる場合もありますので、事前に準備してお くことをおすすめします。**必要書類の詳細は必ずP.10の注意事項を確認してください。**

![](_page_13_Picture_3.jpeg)

**試験共通事項**

#### 6 顔写真データ(登録時に使用します)

写頁は3MB以下のjpgファイルをアップロードしてください。顔写真を郵送する必要はありま せん。**顔写真データの詳細はP.14で確認してください。**

### 7 郵送用封筒

市販の角形2号サイズの封筒 (24cm×33.2cm) を用意してください。

Ξ

![](_page_14_Picture_66.jpeg)

![](_page_15_Figure_1.jpeg)

![](_page_16_Picture_1.jpeg)

![](_page_16_Figure_2.jpeg)

ホームページより「入学希望理由書」及び「作文用紙」をダウンロードの上、志願者本人が記入してください。 https://kodomo.senzoku.ac.jp/examination/syorui/ 「入学希望理由書」の記入方法は、入力・手書きのいずれも可とします。 「作文」は必ず手書きしてください。 記入後、それぞれのデータをアップロードしてください。タブレット端末からのアップロードについては、エ ラーとなる可能性がありますので、PCまたはスマートフォンのご利用を推奨します。 アップロードする際は、必ずPDF形式に変換してください。 PCで入力したデータをPDF形式で保存するには 【1】入力データを開きます。 [保存]ツールバーボタン 保存アイコン をクリックします。 [名前を付けて保存] ダイアログボックスが表示されます。 [ファイルタイプ] フィールドで, 「Adobe PDF ファイル(.pdf)」を選択します。 【2】保存場所を確認し、ファイル名(提出書類名+受験者氏名)を入力します。 【3】指定位置に保存するには[保存]、保存をキャンセルするには[キャンセル]をクリックします。 手書き書類をPDF形式で保存するには コンビニのマルチコピー機などの利用が便利です。 その場合、スキャンしたPDFファイルを保管するためのUSBメモリやSDカードなどの記憶媒体と利用に必要な料金を忘れずに持参してくださ い。 基本的な流れはどのコンビニ、どの機種でもほぼ同じです。 【1】コピー機・複合機にスキャンしたい書類をセットします。 【2】メニューからスキャン(スキャナ)を選択します。 コピー機・複合機の液晶パネルからスキャン機能を選択します。 【3】保存先にUSBメモリやSDカードを指定します。 コンビニスキャンの場合の保存先は、持参した記憶メディアです。保存先に間違いがないかチェックして、「スタートボタン」を押し ます。 【4】スキャン コンビニスキャンの場合も、カラースキャンや両面スキャンが可能ですが、特にカラースキャンの必要はありませんので、自分の使い やすい設定にしてください。 なお、複合機によってはPDFデータではなく画像データでスキャンできるものも存在します。誤ってPDFではなく画像で保存を選んで しまうと、単なるテキスト画像になってしまい、提出書類には適さない形式となってしまいますので注意してください。 【5】ファイルを確認し、名前を付けて保存 コンビニでのスキャン完了後、自宅や学校に戻ってパソコンからPDFファイルをチェックし、問題がないか確認してください。万が一 アップロードがうまくできなかったときのために、分かりやすいフォルダに保管しておくことをおすすめします。 8. 入学希望理由書及び作文(作文検定で「認定」を得られた方、一般選抜を除く)のアップロード

![](_page_17_Figure_2.jpeg)

#### 10. 受験票の印刷(試験当日に持参)

各入試の出願(エントリー)締め切り後に、受験票の印刷が可能となります。受験票の印刷が可能となった段 階で、登録したメールアドレス宛にお知らせが届きますので、**A4サイズ(カラー)で印刷の上、試験当日に必 ず持参してください。受験票には、試験当日の集合時刻・場所等が記載されていますので、必ず確認してくだ さい。**

※受験票を志願者本人以外が使用した場合や、受験票に何らかの書き込みがされている場合は、不正行為とみなします。

![](_page_18_Picture_4.jpeg)

#### 11. 出願(エントリー)完了

出願が完了すると、「出願状況一覧」が作成されます。「出願状況一覧」では、出願内容、入学検定料の入金状 況および必要書類の提出の有無などを確認することができます(「大学出願ネット」へログインする際は、登 録したパスワードが必要となります)。

#### 出願に関する注意事項

①出願データの有効期限

登録された出願データは、入学検定料の支払いがないまま支払期限を過ぎると無効となります。(氏名、連 絡先などの個人情報は除きます) ②漢字などの登録エラー 住所・氏名などの情報を入力する際、JIS第1水準・第2水準以外の漢字は登録エラーになります。 例)高、崎など。その際は、髙→高、﨑→崎のように、代わりの文字で入力してください。 ③出願情報の変更(キャンセル(削除) ⇒ 再度出願登録) 出願情報を間違えて登録した場合は、入学検定料の支払い前に限り、ログイン後に「支払状況」からキャン セル(削除)を行い、再度正しい内容で出願登録を行うことができます。

### 入学者選抜当日の注意

- 1. 受験生以外の保護者等は、試験会場及び集合場所への立ち入りはできません。予めご了承ください。
- 2. 受験票に記載されている集合時刻までに来学してください。
- 3. 集合時刻までに来学しなかった時は、受験を放棄したものとみなします。遅刻しそうな場合は、必ず本学入試 センターへ電話(044 ‒ 856 ‒ 2955)を入れ、指示を受けてください。
- 4. 筆記用具を必ず持参してください。
- 5. 時計は付加機能のないものを使用してください。アラーム付きのものはアラームを解除してください。
- 6. 昼食は、必要に応じて各自用意してください。受験生は学生食堂(ミューズ)を控室として利用できます。
- 7. 学内への車両等の乗り入れはできません。車での来学はご遠慮ください。

#### (受験特別措置)

身体機能の障害や疾病等により、受験・就学に際して特別な措置を必要とする場合は、出願に先立ち本学入試セン ターまでお問い合わせください。審議のうえ、措置の可否や内容を決定します。出願は措置内容決定後になります ので、早めにお問い合わせください。

#### 感染症予防に関する受験生の皆さまへのお願い

- ① 入学試験当日までに、学校保健安全法で出席の停止が定められている感染症(COVID̶19、インフルエンザ、麻疹、 風疹等)に罹患し医師が治癒したと診断していない受験生は、他の受験生や監督者等への感染の恐れがあるため、 原則受験をご遠慮いただきます。
- ② 試験会場に備え付けの消毒製剤等で、手指のアルコール消毒をこまめに行ってください。
- ③ 試験日の1週間程度前から、朝などに検温を行い、体調変化の有無を確認してください。発熱・咳等の症状があ る受験生は、予め医療機関で受診をしてください。
- ④ 試験日の前から継続して発熱・咳等の症状がある場合、また、試験当日に息苦しさ(呼吸困難)、強いだるさ(倦 怠感)、高熱等の強い症状のいずれかがある場合は、当初予定していた試験日程ではなく、別の日程・別の入試 区分で受験を検討してください。
- ⑤ 試験会場への入場者数や集団の形成を極力抑制する観点から、受験生及び助演者以外の保護者等は、集合場所・ 試験会場への立ち入りはできません。また、保護者控室の準備はありませんので、予めご了承ください。

### 入学手続

合格発表後に通知される「入学手続要項」をよく読んで入学手続時納入金の納入、入学手続システムへの入力及び 必要書類をアップロードしてください。

外国籍の方は住民票及び在留カード又は特別永住者証明書のコピー、パスポートのコピーを提出していただきま す。

※期間内に手続を完了しない場合、入学の権利を放棄したものとみなします。

#### 学納金

![](_page_20_Picture_140.jpeg)

・上記学納金以外に、学生教育研究災害傷害保険料・同窓会費として、51,400円を入学手続時に併せて納入していただきます。

・なお学園では、洗足学園教育振興資金(任意の寄付金)を募集しております。詳細につきましては、入学後にご案内致します。

・在学中授業料その他について変更のあった場合には、新たに定められた金額を納めていただきます。

#### 入学辞退(一般選抜合格者のみ)

一般選抜合格者で入学手続を完了した者が入学を辞退する場合は、2024年3月31日(日)午前11:00までに本学入試 センターで所定の手続を済ませた者に限り、既に納めた学納金より入学金を差し引いた金額を返還します。 この期限内に手続を済ませなかった場合は、理由の如何にかかわらず学納金は返還できませんのでご注意ください。

#### 成績の開示について

合否に関する電話でのお問い合わせには応じられません。 2024年度入学者選抜の試験成績の開示を希望する方は、不合格者に限り、本学入試センターにおいて試験成績を開 示致します。開示の申請及び対象は受験生本人に限りますので、希望する場合は事前に入試センターまで連絡した 上で受験票及び本人確認ができるものを持参してください。

開示期間: 2023年12月1日 (金) から2024年3月22日 (金) 10:00 ~ 15:00 ※但し、土・日・祝祭日・年末年始休業日を除く。

## **2023年度 入試結果**

![](_page_21_Picture_56.jpeg)

## **電車路線図・学校案内図・宿泊案内**

電車路線図

![](_page_22_Figure_2.jpeg)

学校案内図

![](_page_22_Figure_4.jpeg)

### 宿泊案内

宿泊につきましては下記の宿泊施設に直接申し込んでください。

![](_page_22_Picture_284.jpeg)

宿泊を予約する際は、「洗足学園の受験生です」と申し出てください。割引の制度があります。 料金に関しては直接ご確認ください。

〒213-8580 神奈川県川崎市高津区久本 2-3-1 **洗足こども短期大学 入試センター https://kodomo.senzoku.ac.jp**